## **Table of Contents**

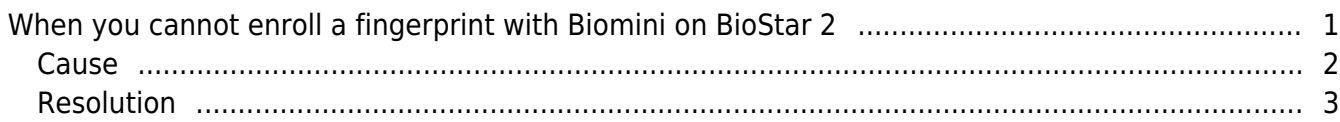

[BioStar 2,](http://kb.supremainc.com/knowledge/doku.php?id=tag:biostar_2&do=showtag&tag=BioStar_2) [Biomini](http://kb.supremainc.com/knowledge/doku.php?id=tag:biomini&do=showtag&tag=Biomini)

## <span id="page-1-0"></span>**When you cannot enroll a fingerprint with Biomini on BioStar 2**

This article is outdated. For an updated guide refer to the following link [Troubleshooting Biomini Issues](http://support.supremainc.com/solution/articles/24000021321--biostar-2-troubleshooting-biomini-issues)

In this document, we would like to introduce how to troubleshoot when you experience problem enrolling a fingerprint using Biomini on BioStar 2 Server.

Before we begin, we assume you have installed Sup Fingerprint Driver and as a result of that the device can be found on BioStar 2 device list as well as Windows Device Manager.

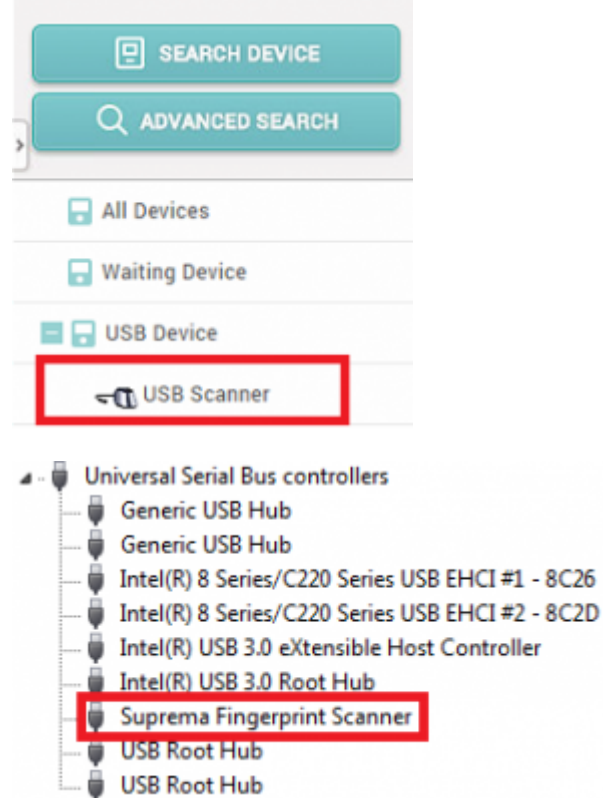

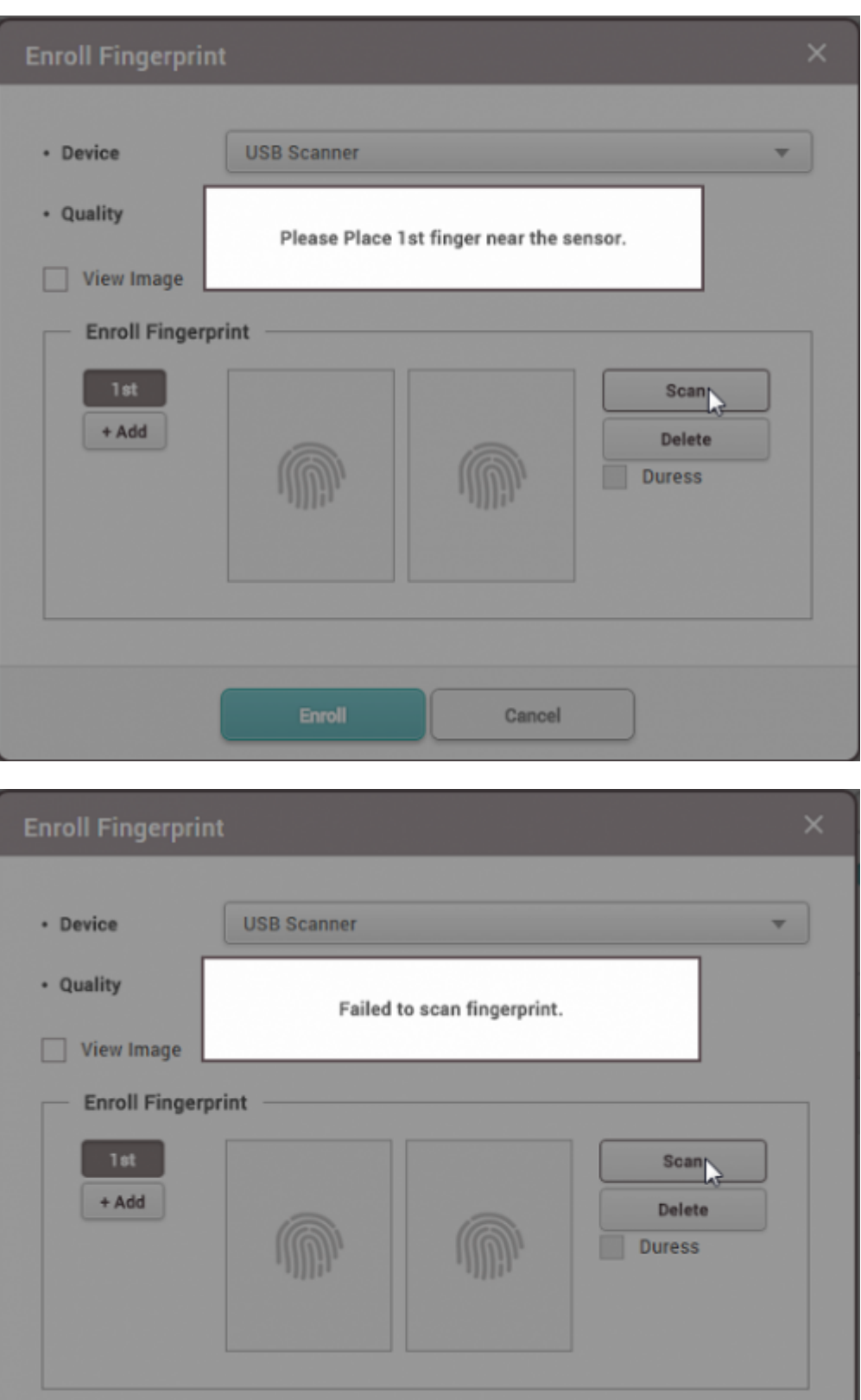

## <span id="page-2-0"></span>**Cause**

This issue can occur when the BioMini-Agent.exe\*32 process is running with insufficient access

Cancel

privileges.

## <span id="page-3-0"></span>**Resolution**

1. Run "Windows Task manager". Please terminate the "BioMini-Agent.exe\*32" process.

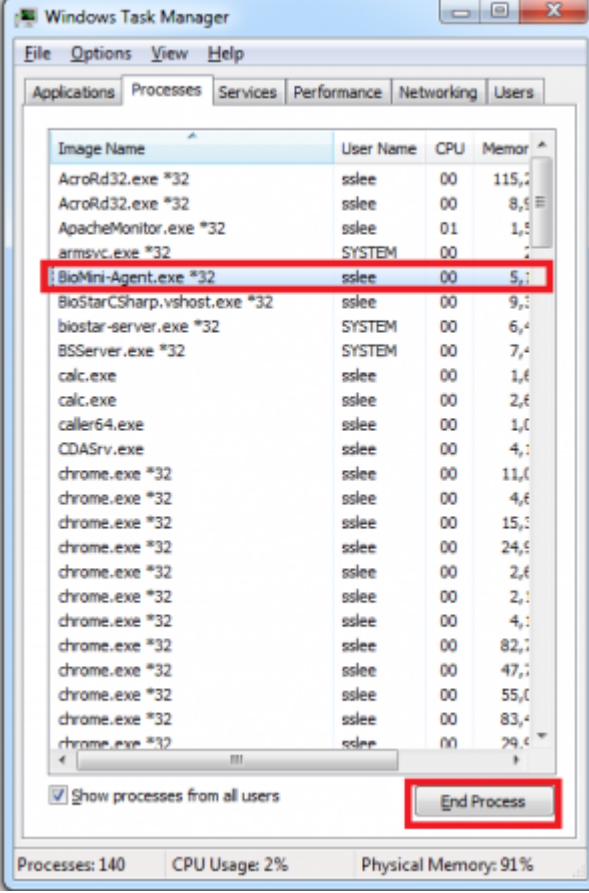

2. Go to Windows **Start** > **All Programs** > Startup and right-click BioMini Agent then select Properties.

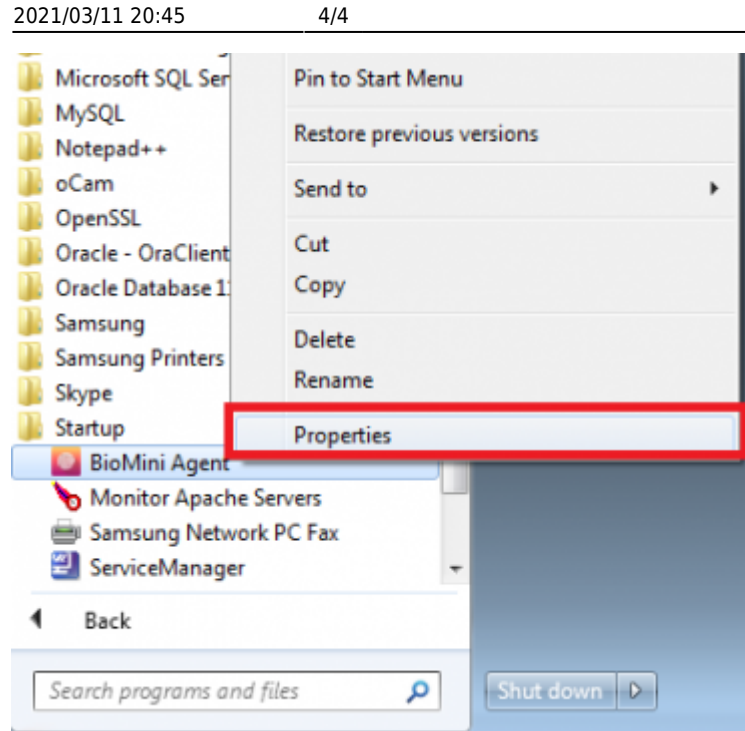

3. On the Compatibility tab, please enable Run this program as an administrator option then click **OK** button to save the configuration.

When you cannot enroll a fingerprint with Biomini on BioStar 2

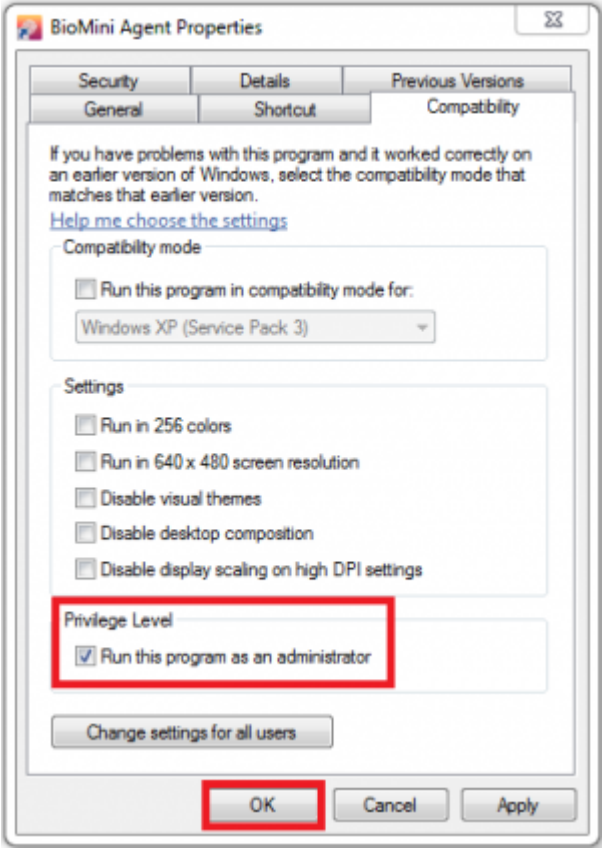

From: <http://kb.supremainc.com/knowledge/> - Permanent link: **[http://kb.supremainc.com/knowledge/doku.php?id=en:2xfaq\\_how\\_to\\_troubleshoot\\_when\\_you\\_cannot\\_enroll\\_a\\_fingerprint\\_with\\_biomini](http://kb.supremainc.com/knowledge/doku.php?id=en:2xfaq_how_to_troubleshoot_when_you_cannot_enroll_a_fingerprint_with_biomini)** Last update: **2020/01/03 12:55**